## **User management and access controll How can I transfer ownership of our organization?**

First, user that signs up on SDS Manager will be the owner of your organization. Owner role can be transferred to a different user later on. Here is how:

Open 'Organization Profile' page, click on 'Owner' field and select the user for the Owner role.

Then, click 'Save' to apply the change.

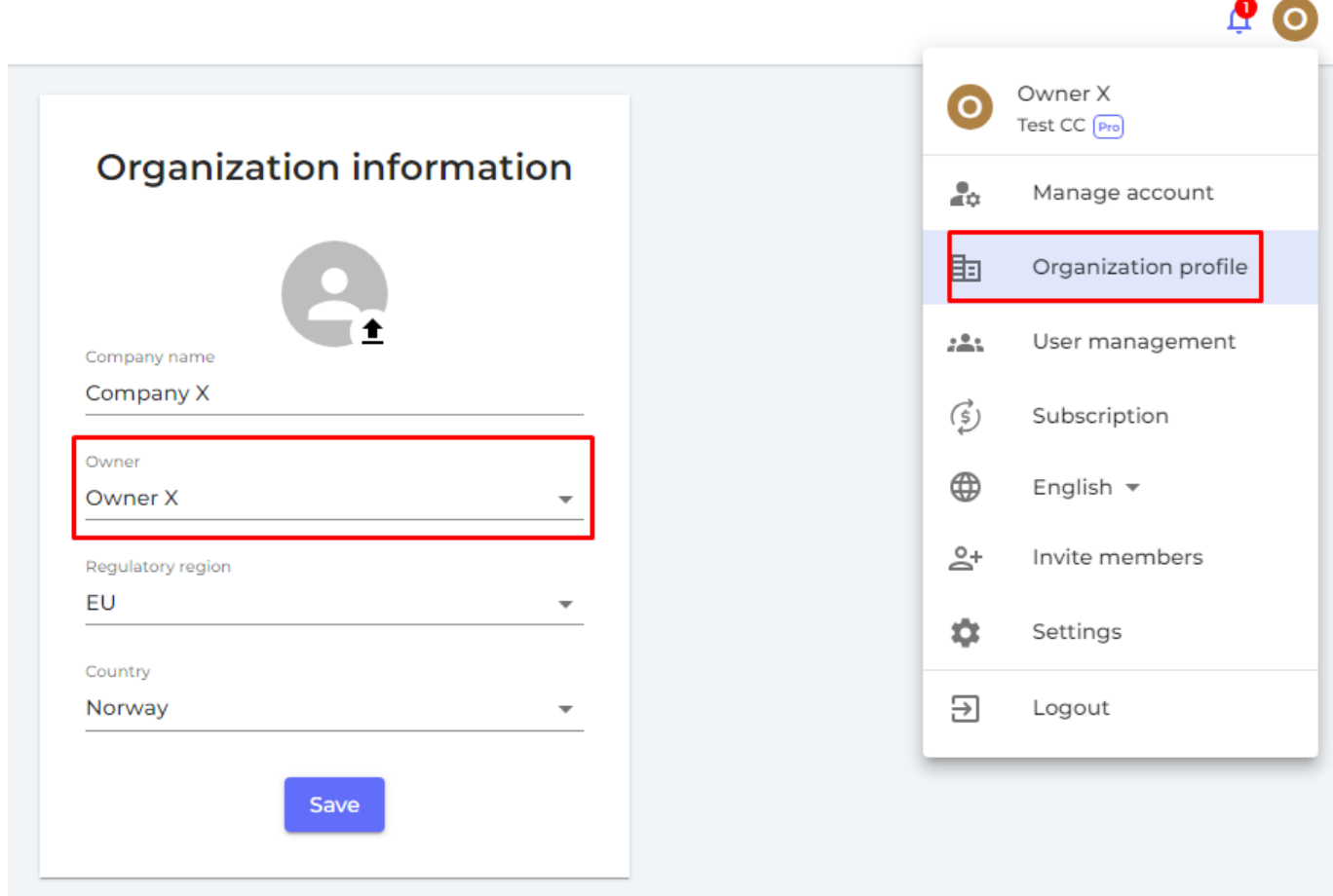

Unique solution ID: #1073 Author: n/a Last update: 2023-08-12 20:01